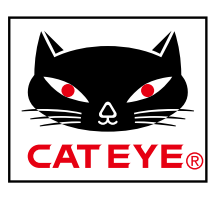

# **CATEYE PADRONE**

### CYCLOCOMPUTER CC-PA100W

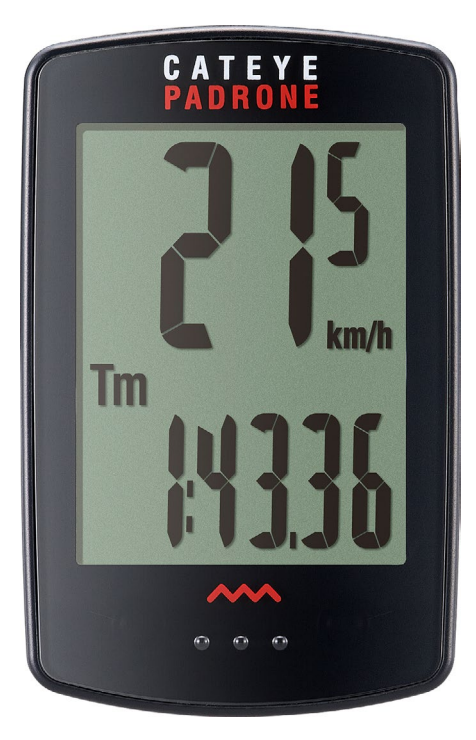

• Diese Bedienungsanleitung kann ohne Ankündigung geändert werden. Die aktuellste Bedienungsanleitung (PDF) finden Sie auf unserer Internetseite.

• Bitte besuchen Sie unsere Internetseite; dort kann eine detaillierte Schnellstartanleitung mit Videos heruntergeladen werden.

http://www.cateye.com/products/detail/CC-PA100W/manual/

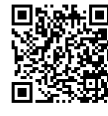

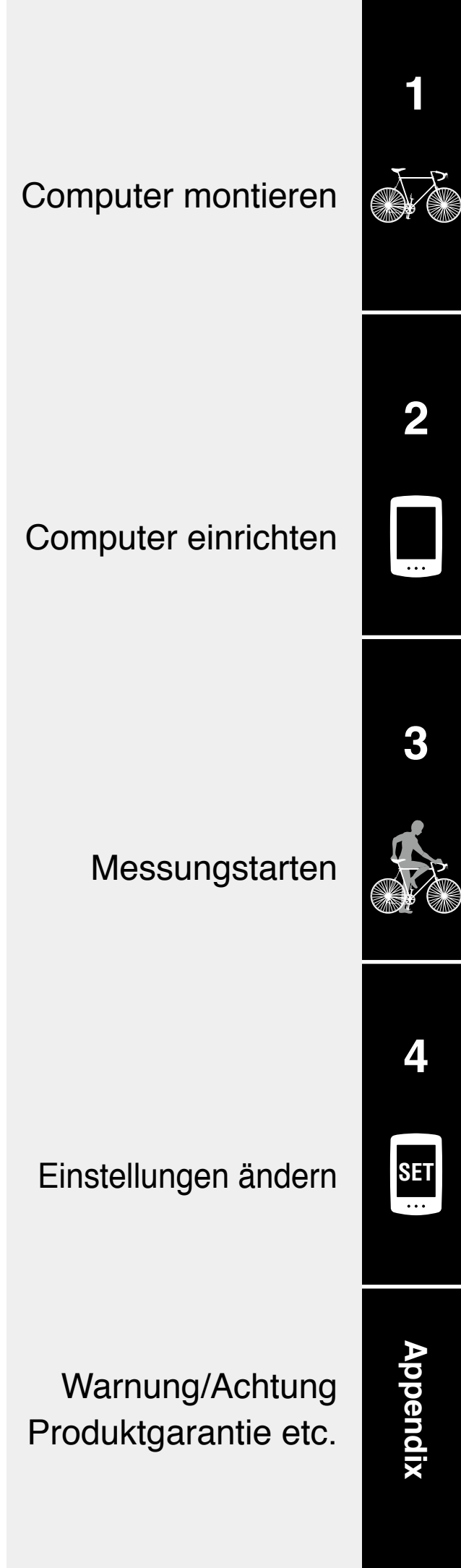

# <span id="page-1-0"></span> **Computer montieren**

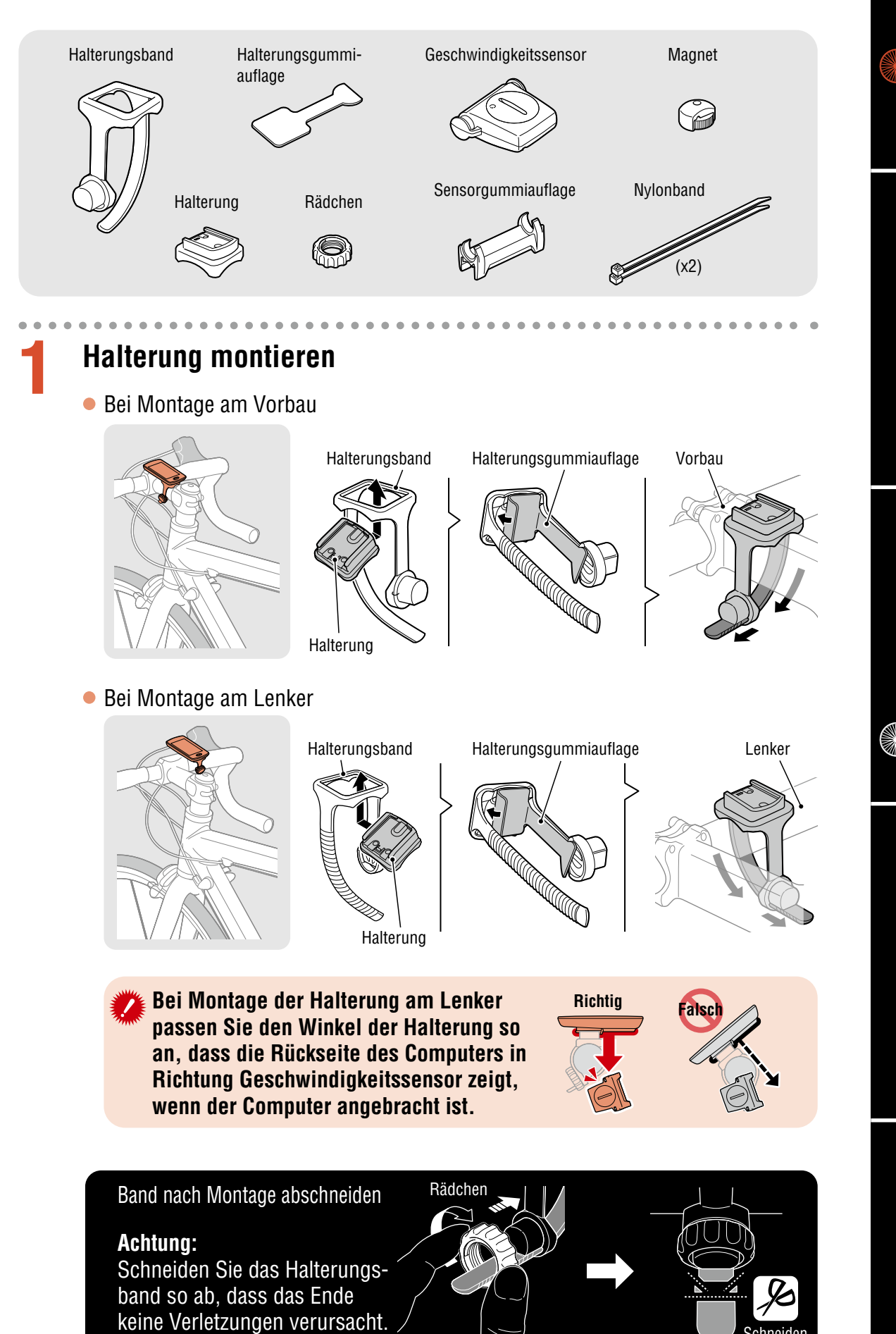

**[2](#page-4-0)**

**1**

**[3](#page-6-0)**

**[4](#page-9-0)**

**SET**

**[Appendix](#page-12-0)**

Schneiden

## **Computer montieren**

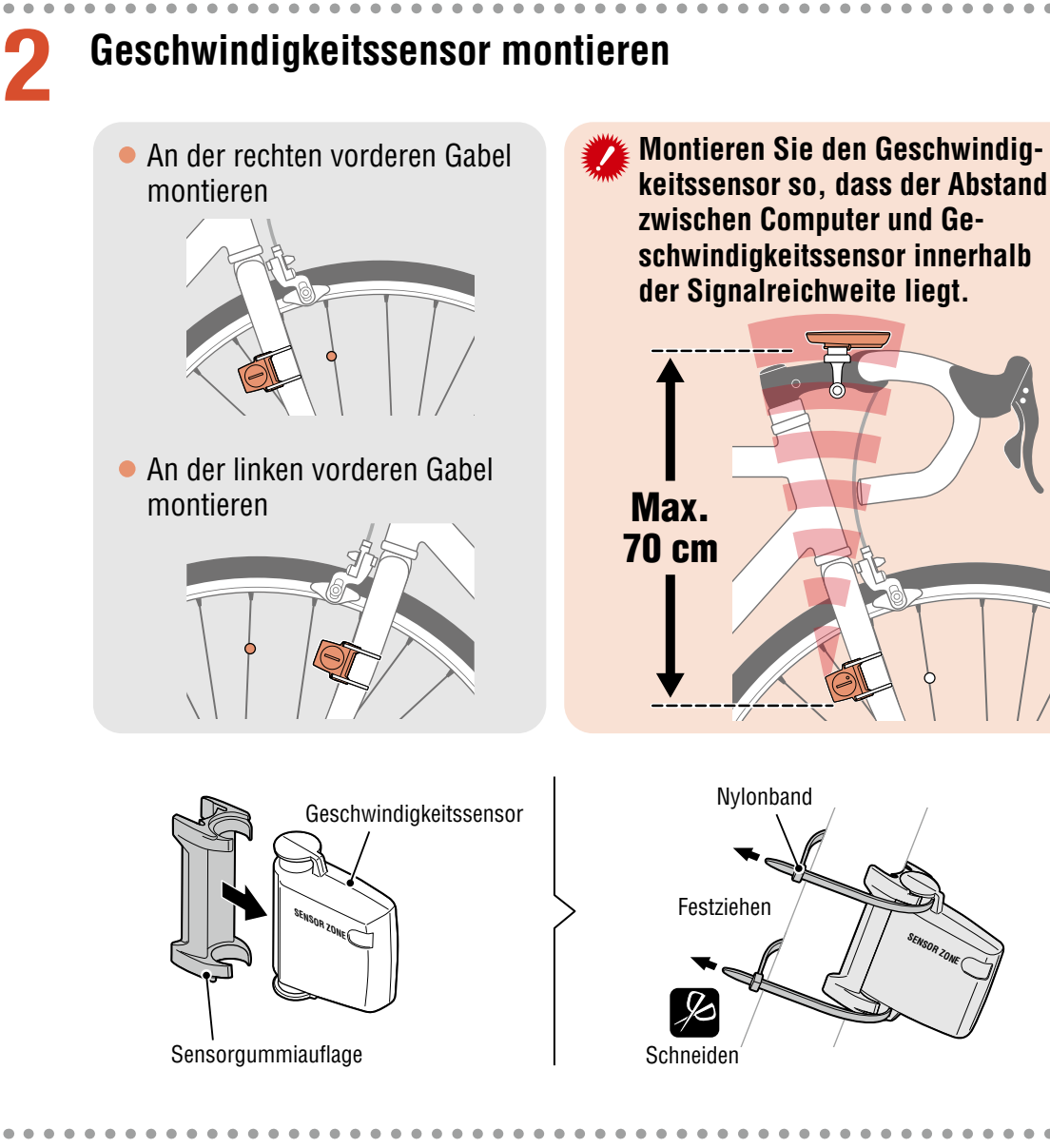

### **3 Magnet montieren**

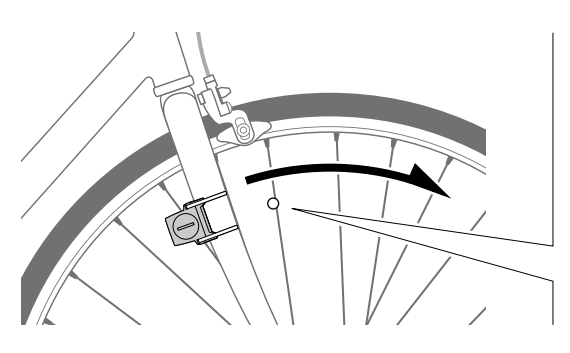

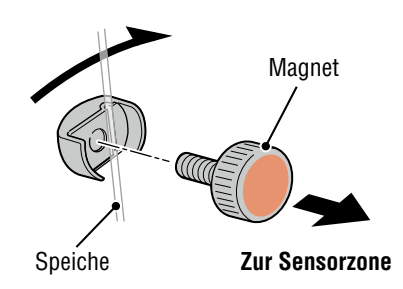

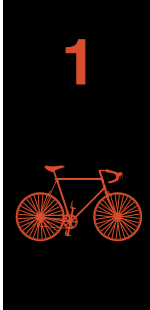

**[2](#page-4-0)**

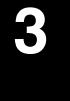

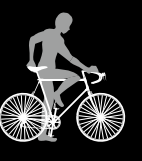

**[4](#page-9-0)**

**SET**

## <span id="page-3-0"></span> **Computer montieren**

### **4 Geschwindigkeitssensor und Magnet anpassen**

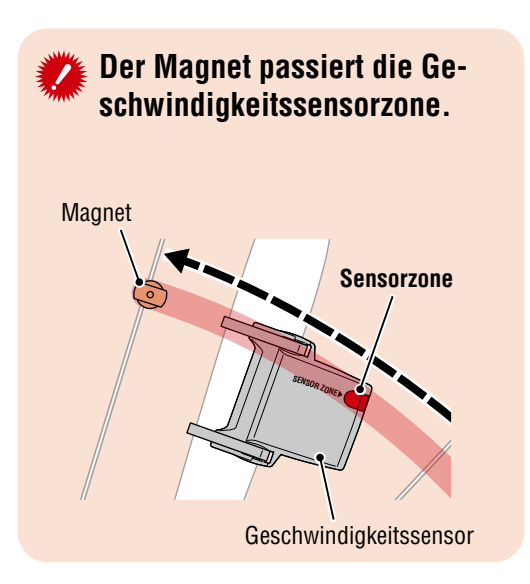

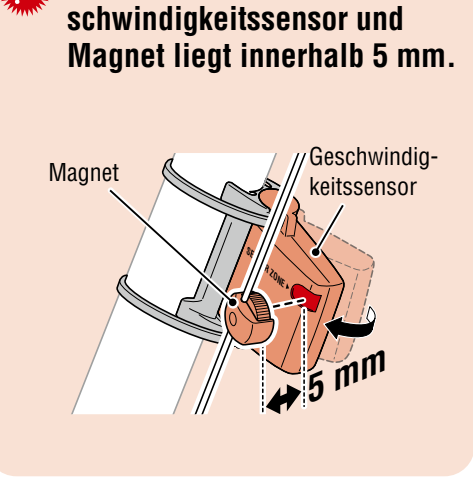

**Der Abstand zwischen Ge-**

\* Der Magnet darf an keiner Position an der Speicher montiert werden, solange die Befestigungsbedingungen nicht erfüllt sind.

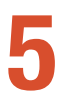

### **5 Computer anbringen/entfernen**

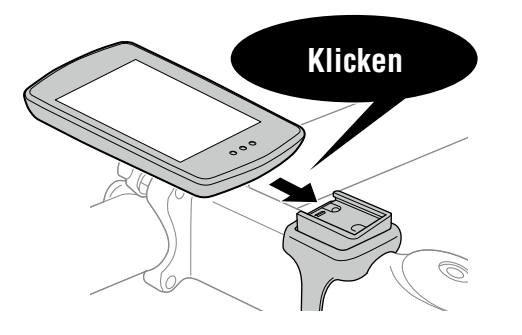

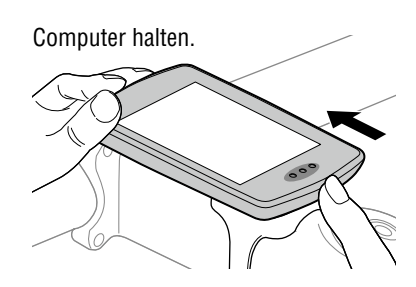

Herausdrücken, sodass sich die Vorderseite anhebt.

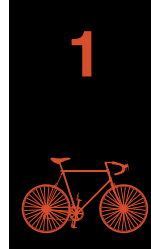

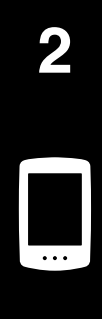

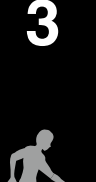

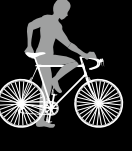

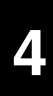

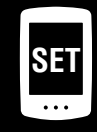

# **[Appendix](#page-12-0)**

### **6 Testbetrieb**

Drehen Sie nach Anbringung des Computers vorsichtig das Vorderrad und prüfen, ob die aktuelle Geschwindigkeit am Computer angezeigt wird. Falls die Geschwindigkeit nicht angezeigt wird, beachten Sie noch einmal die Befestigungsbedingungen in den Schritten 1, 2 und 4

# <span id="page-4-1"></span><span id="page-4-0"></span> **Computer einrichten**

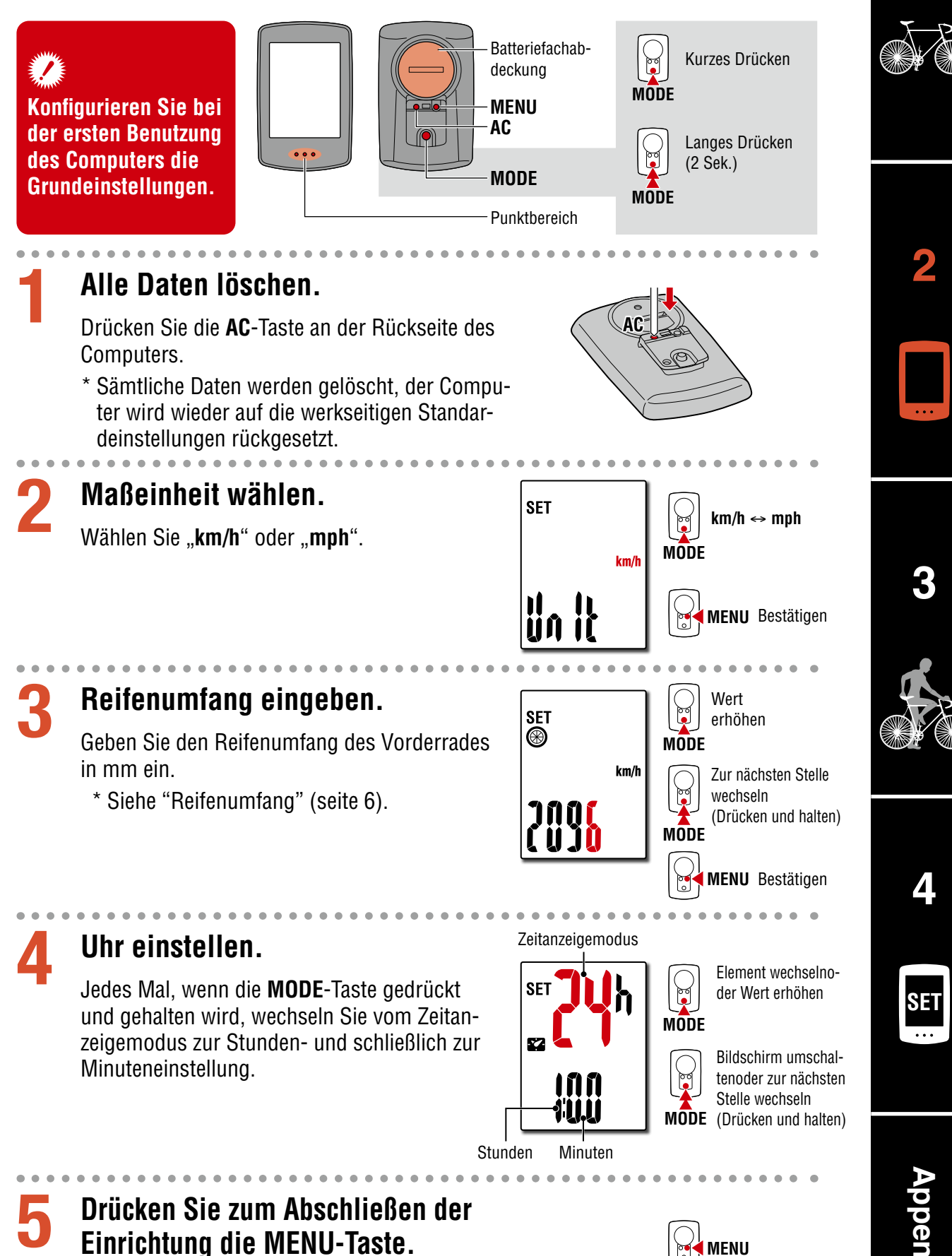

Die Einrichtung ist abgeschlossen und der Computer wechselt zum Messbildschirm. Anweisungen zum Starten der Messung finden Sie unter ["Messung startet" \(seite 7\).](#page-6-1)

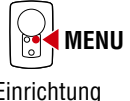

Einrichtung abgeschlossen

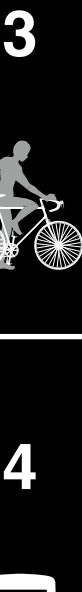

**[1](#page-1-0)**

## **Computer einrichten**

#### <span id="page-5-0"></span>**Reifenumfang**

Es gibt folgende Methoden zur Bestimmung des Reifenumfangs.

- Reifenumfang messen (L) Messen Sie die Entfernung, wenn sich der Reifen unter Ihrem Gewicht bei angemessener Anpassung des Reifendrucks dreht.
- Beachten Sie die nachstehende Referenztabelle zum Reifenumfang
	- \* Ublicherweise steht die Reifengröße oder die Größe nach ETRTO **Lander**<br>an der Seite des Rades.

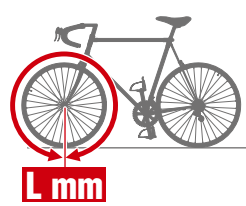

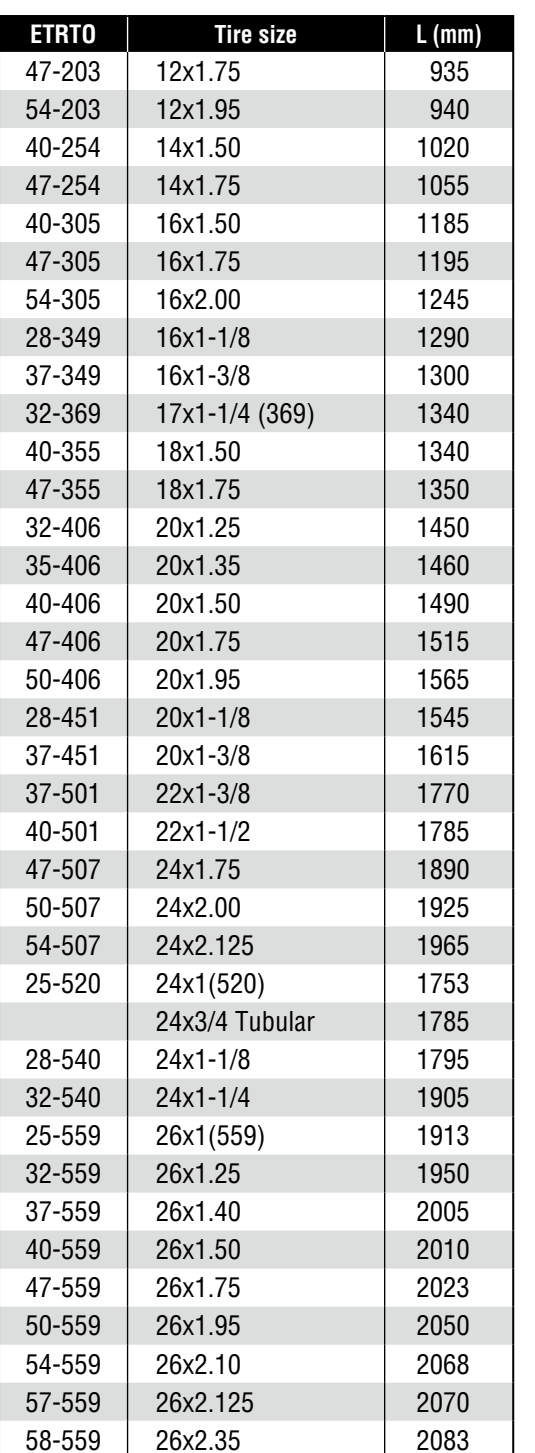

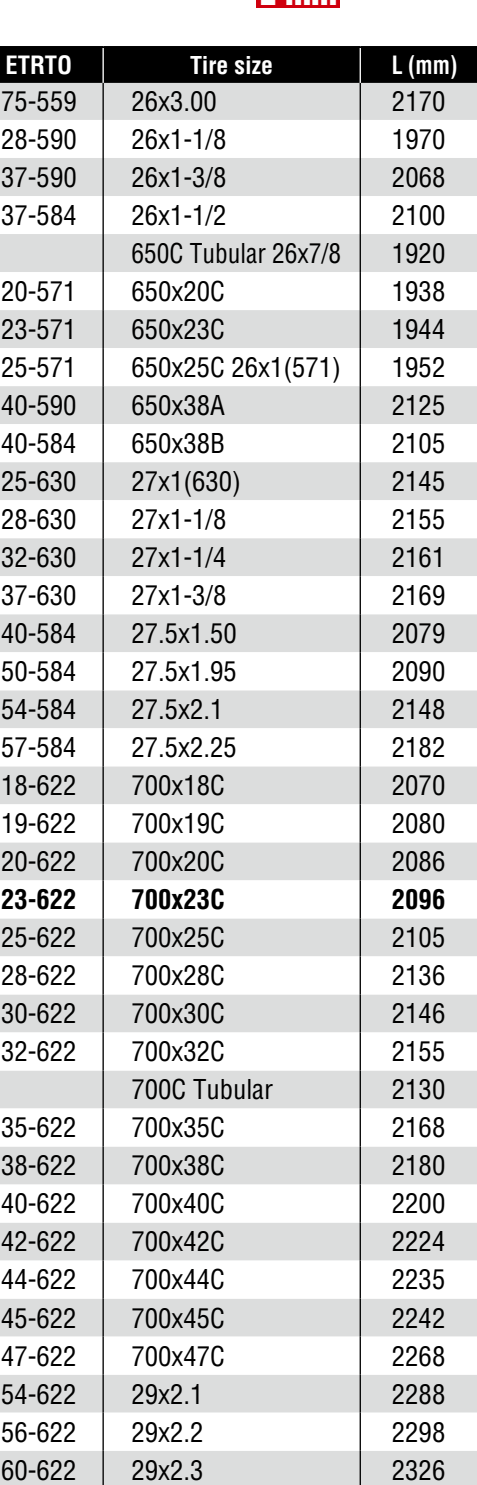

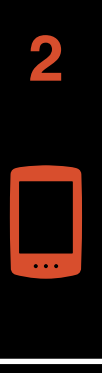

**[1](#page-1-0)**

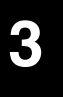

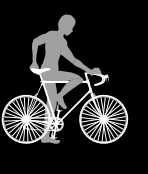

**[4](#page-9-0)**

**SET**

### <span id="page-6-1"></span><span id="page-6-0"></span> **Messung startet [Messbildschirm]**

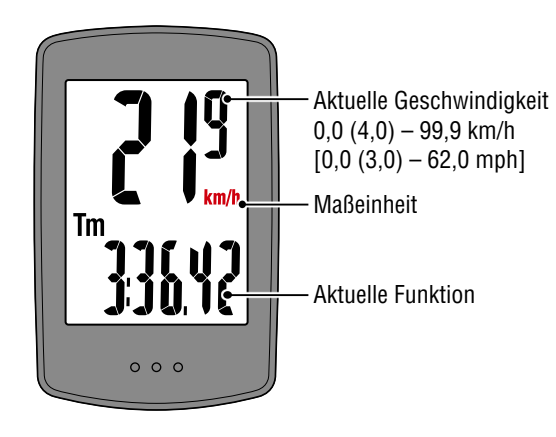

**MODE-Bedienung bei Montage an Halterung**

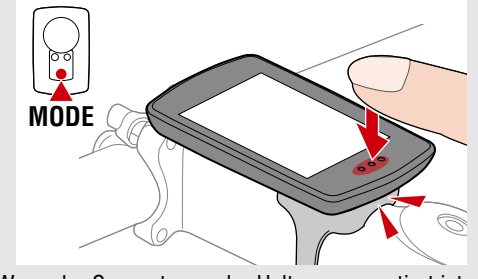

Wenn der Computer an der Halterung montiert ist, wird bei Drücken des Punktbereichs am Computer die **MODE**-Taste betätigt.

#### **Aktuelle Funktion umschalten**

Durch Betätigung der **MODE**-Taste wechselt die aktuell im unteren Bildschirmbereich angezeigte Funktion.

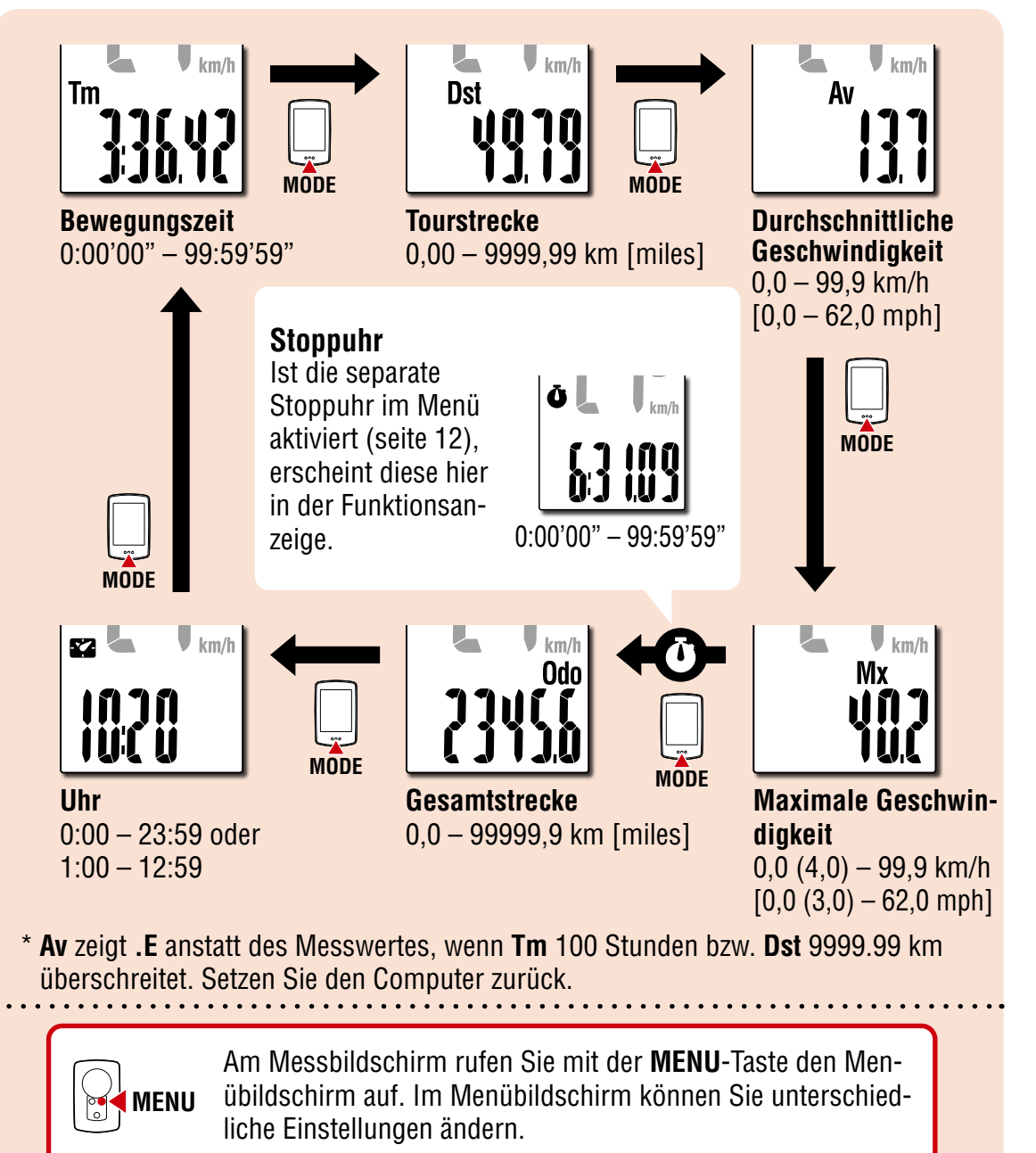

**[2](#page-4-0)**

**[1](#page-1-0)**

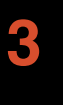

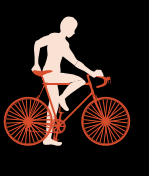

**[4](#page-9-0)**

**SET**

### **Messung startet [Messbildschirm]**

### **Messung starten/stoppen**

Die Messung startet automatisch, wenn sich das Fahrrad bewegt. Während der Messung blinkt die Maßeinheit (**km/h**

oder **mph**).

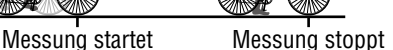

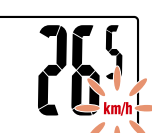

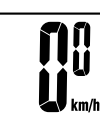

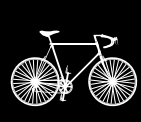

**[1](#page-1-0)**

**[2](#page-4-0)**

#### **Daten rücksetzen**

Um die Tages- oder Tourenwerte zu löschen drücken Sie die **MODE** Taste für 2 Sekunden. Sämtliche Daten außer Gesamtkilometer (**Odo**) werden gelöscht.

#### **Energiesparfunktion**

Falls der Computer 10 Minuten kein Signal empfängt, wird der Energiesparbildschirm aktiviert und nur die Uhr erscheint.

Wenn bei aktiviertem Energiesparbildschirm die **MODE**-Taste gedrückt oder ein Sensorsignal empfangen wird, kehrt der Computer zum Messbildschirm zurück.

\* Wenn der Computer 1 Stunde im Energiesparbildschirm belassen wird, zeigt das Display nur die Maßeinheit. Wenn sich der Computer in diesem Zustand befindet, können Sie durch Betätigung der **MODE**-Taste zum Messbildschirm zurückkehren.

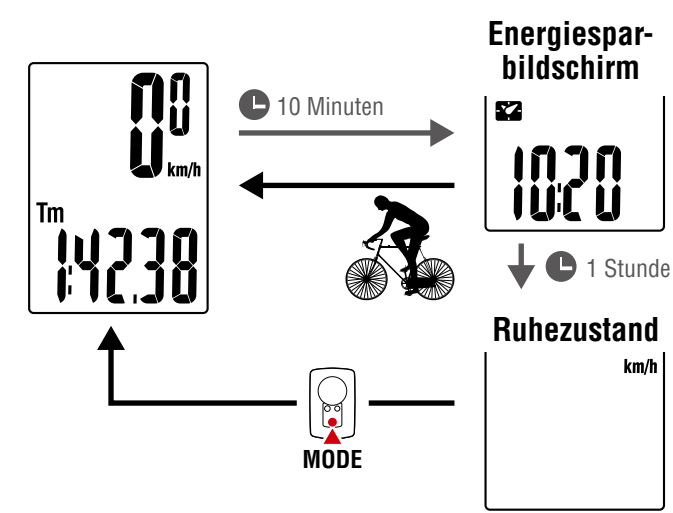

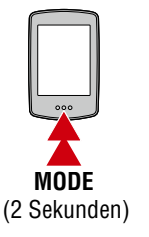

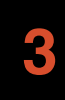

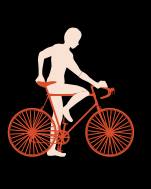

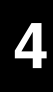

**SET**

### **Messung startet [Messbildschirm]**

### **Stoppuhr verwenden ( )**

Sie können eine Stoppuhr einblenden, mit der Sie die Zeit unabhängig von anderen laufenden Messungen erfassen können.

Zur Aktivierung schalten Sie im Menü die Stoppuhr-Einstellung auf **ON** (ein). Weitere Hinweise zur Einstellung finden Sie unter ["Stoppuhr" \(seite 12\).](#page-11-0)

#### **Stoppuhr bedienen**

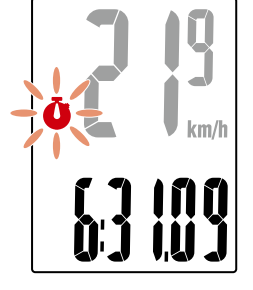

Stoppuhr

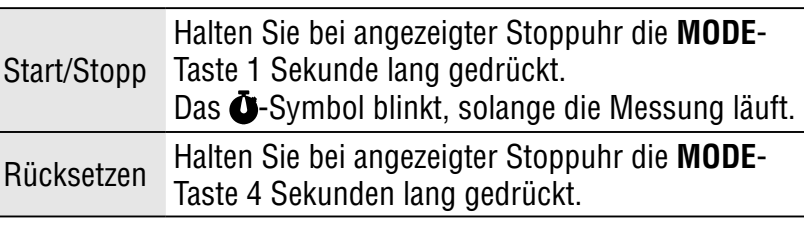

- \* Starten, Stoppen und Rücksetzen der Stoppuhr sind von anderen Messungen unabhängig, wirken sich also nicht auf diese aus.
- \* Die Stoppuhr läuft unabhängig vom Energiesparzustand weiter. Solange die Messung läuft, blinkt das  $\Phi$ -Symbol in jedem Bildschirm mit Ausnahme des Menübildschirms.

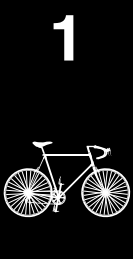

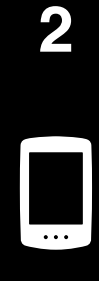

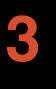

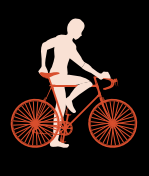

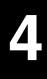

**SET**

# <span id="page-9-0"></span>**Einstellungen ändern [Menübildschirm]**

Am Messbildschirm rufen Sie mit der **MENU**-Taste den Menübildschirm auf. Im Menübildschirm können Sie unterschiedliche Einstellungen ändern.

- \* Drücken Sie nach Änderung der Einstellungen zum Bestätigen der Änderungen immer die **MENU**-Taste.
- \* Wenn der Menübildschirm 1 Minute nicht aktiv genutzt wird, kehrt der Computer zum Messbildschirm zurück.

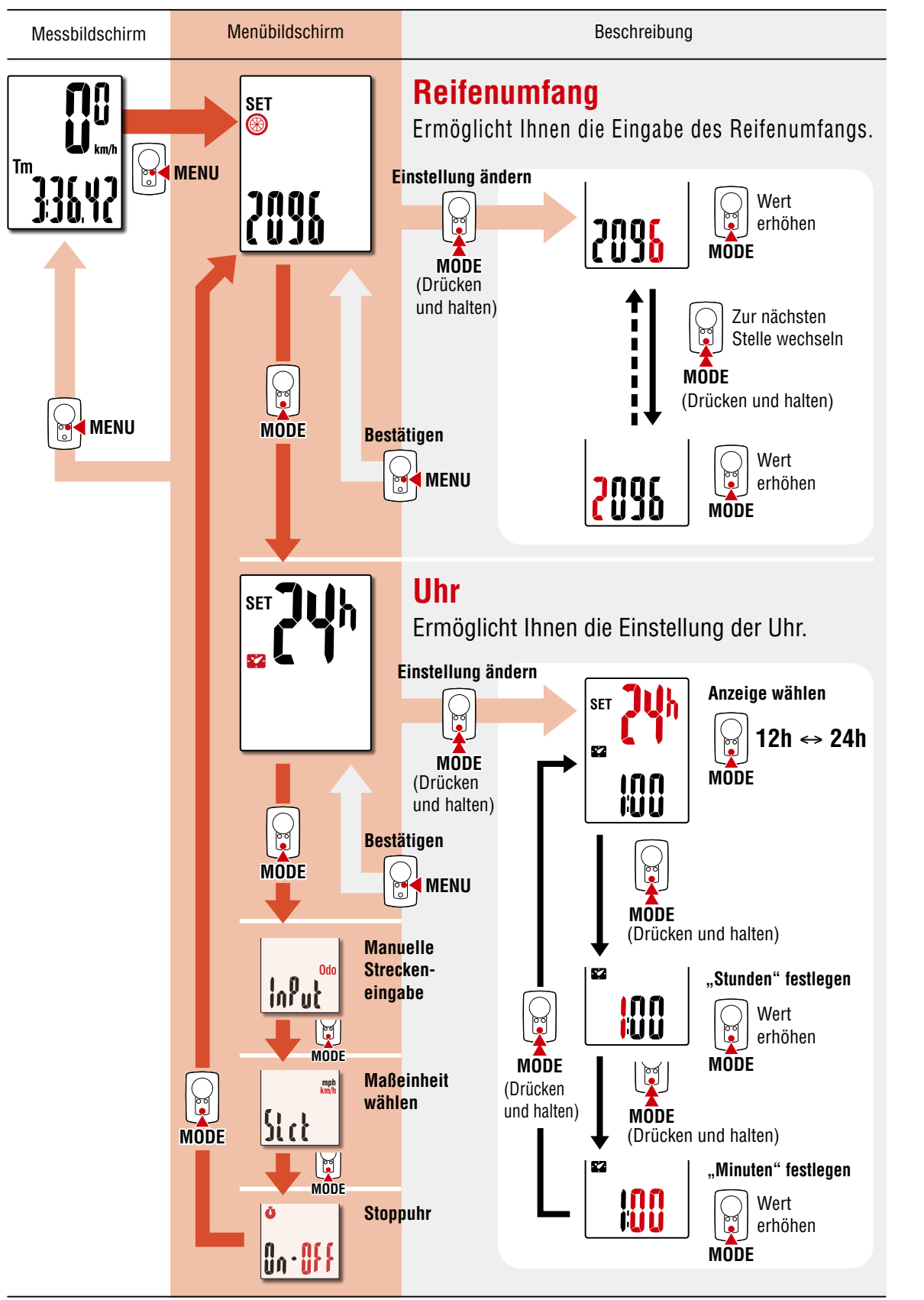

10

**[1](#page-1-0)**

**[2](#page-4-0)**

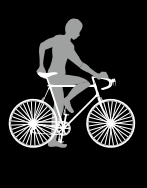

**[3](#page-6-0)**

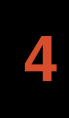

**SET**

### **Einstellungen ändern [Menübildschirm]**

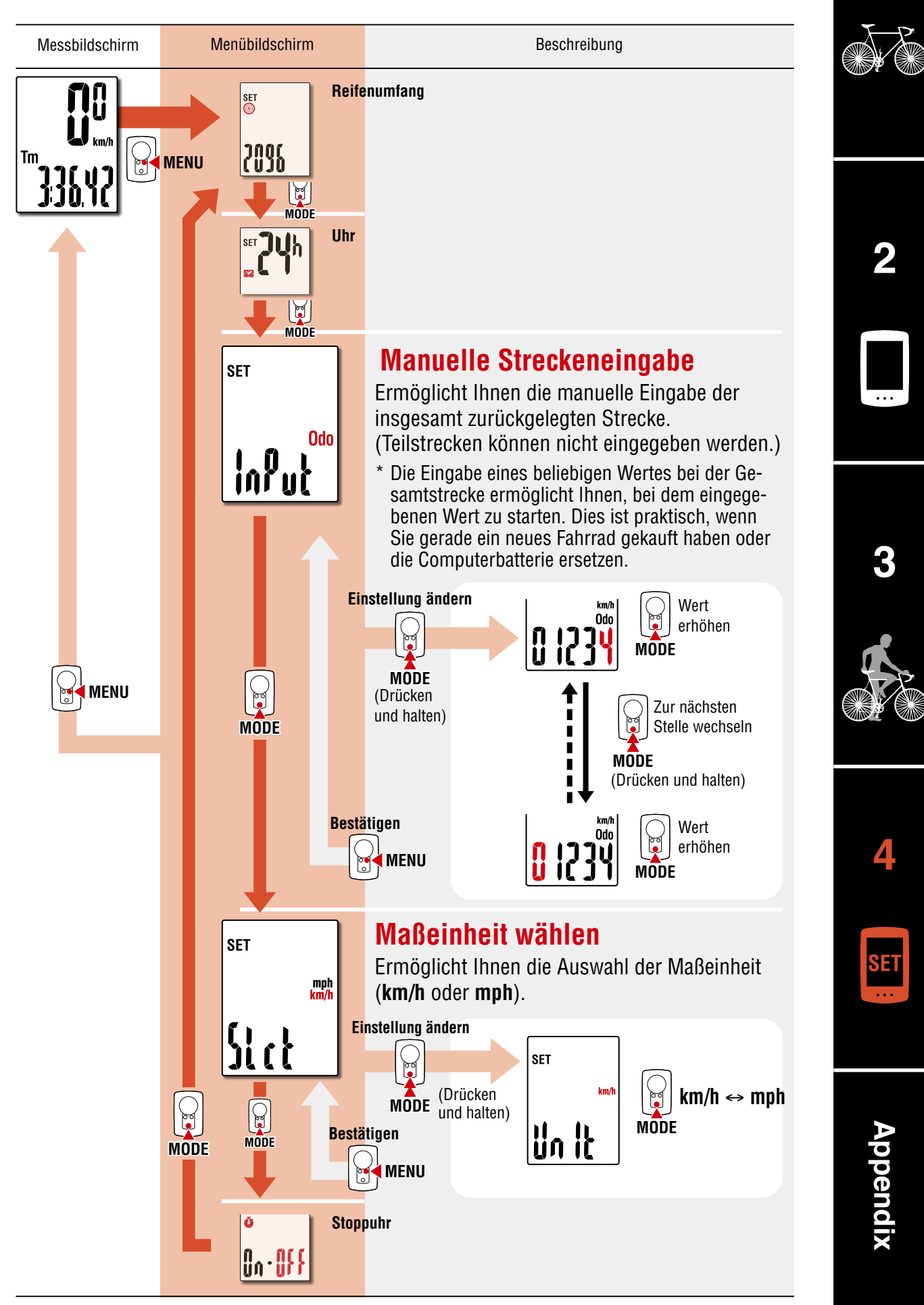

### **Einstellungen ändern [Menübildschirm]**

<span id="page-11-0"></span>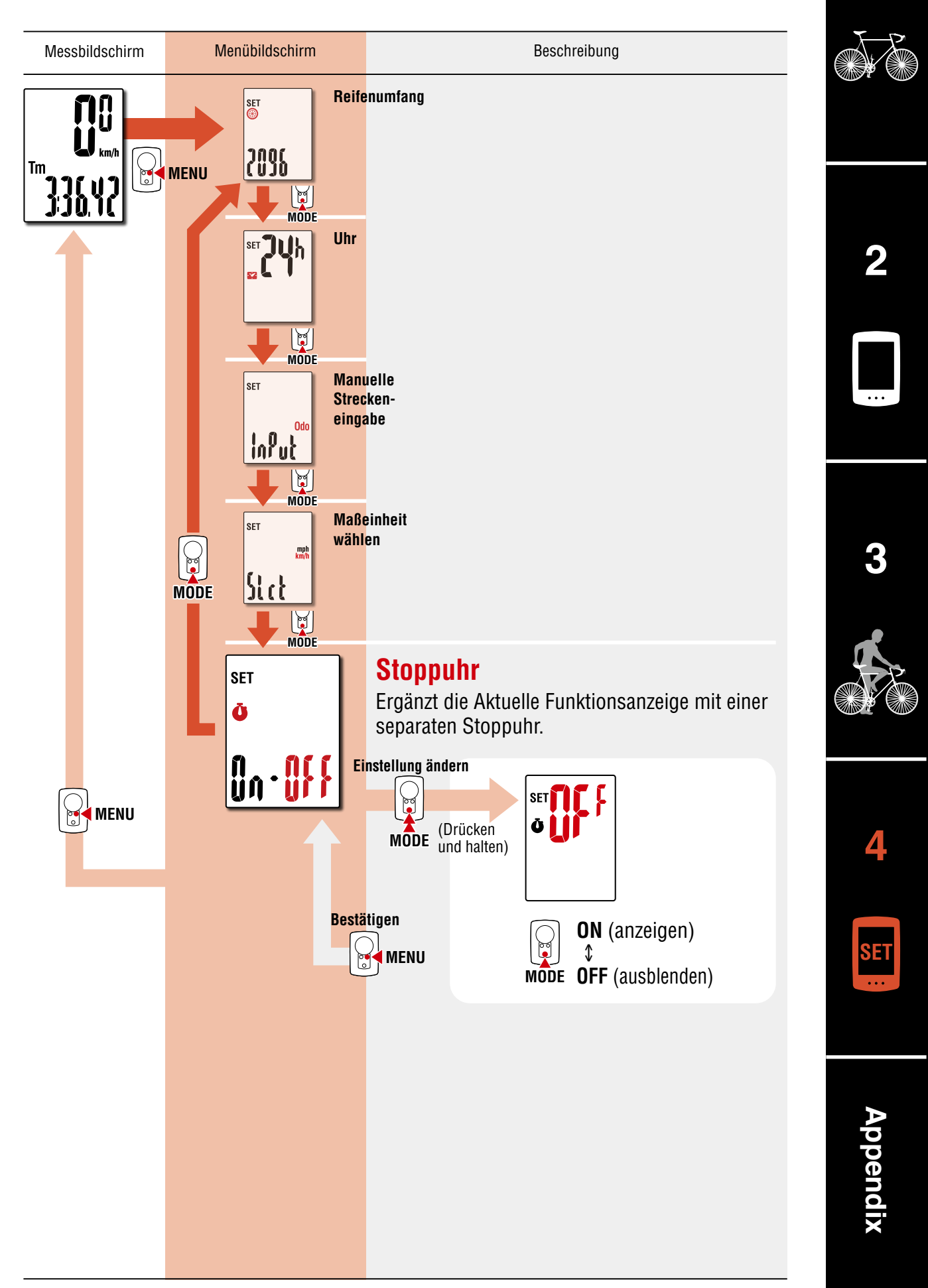

# <span id="page-12-0"></span>**Appendix**

### **Warnung / Vorsicht**

- Konzentrieren Sie sich nicht auf den Computer, während Sie fahren. Achten Sie beim Fahren auf Ihre Sicherheit!
- Installieren Sie den Magneten, den Sensor und die Aufnahme auf sichere Weise. Kontrollieren Sie diese in regelmäßigen Abständen.
- Falls ein Kind eine Batterie aus Versehen verschluckt, suchen Sie sofort einen Arzt auf.
- Vermeiden Sie es, den Computer für längere Zeit direkter Sonneneinstrahlung auszusetzen.
- Zerlegen Sie den Computer nicht.
- Lassen Sie den Computer nicht fallen. Dies kann zu Fehlfunktion und Beschädigungen führen.
- Wenn Sie den Computer an der Halterung installieren, können Sie den **MODE** mit Hilfe der drei Punkte unterhalb des Bildschirms ändern. Wenn Sie zu viel Druck auf andere Bereiche ausüben, kann dies Fehlfunktionen verursachen sowie den Computer beschädigen.
- Achten Sie darauf, die Verschlussmutter der FlexTight™-Halterung von Hand festzuziehen. Wenn Sie sie mit einem Werkzeug oder dergleichen befestigen, kann dies das Schraubengewinde beschädigen.
- Verwenden Sie für die Reinigung des Computers und des Zubehörs keinen Verdünner, Benzol oder Alkohol.
- Falls die Batterie durch einen falschen Typ ersetzt wird, besteht Explosionsgefahr. Entsorgen Sie leere Batterien entsprechend den ortsüblichen Bestimmungen.
- Die LCD-Anzeige kann verzerrt erscheinen, wenn durch polarisierte Sonnenbrillengläser gesehen wird.

#### **Kabelloser Sensor**

Der Sensor wurde so entwickelt, dass er zur Reduzierung von Störungen Signale innerhalb einer maximalen Reichweite von 70 cm empfängt. Bitte beachten Sie beim Anpassen des kabellosen Sensors Folgendes:

- Signale können nicht empfangen werden, wenn der Abstand zwischen Sensor und Computer zu groß ist.
- Die Reichweite des Empfangs kann bei niedrigen Temperaturen oder erschöpften Batterien sinken.
- Signale können nur empfangen werden, wenn die Rückseite des Computers in Richtung des Sensors zeigt.

Unter folgenden Bedingungen können Störungen und damit verbunden fehlerhafte Daten auftreten:

- In der Nähe eines Fernsehers, PCs, Radios, Motors bzw. in einem Auto oder Zug.
- In der Nähe von Bahnübergängen, Eisenbahnschienen, Sendemasten und/oder Radarstationen.
- Beim Einsatz anderer kabelloser Geräte in unmittelbarer Nähe.

Frequenzband: 19 kHz

Abgestrahlte Leistung: −31,7 dBm

Hiermit erklärt CATEYE Co., Ltd., dass das Funkgerät des Typs CC-PA100W mit der Richtlinie 2014/53/EU übereinstimmt.

Der vollständige Wortlaut der EU-Konformitätserklärung ist unter der folgenden Internetadresse verfügbar: cateye.com/doc

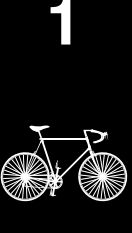

**[2](#page-4-0)**

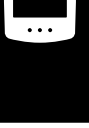

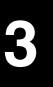

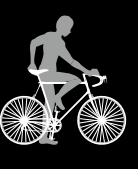

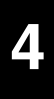

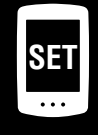

#### 14

# **Appendix**

### **Wartung**

Verwenden Sie zur Reinigung von Computer und Zubehör ein weiches Tuch und ein verdünntes, neutrales Reinigungsmittel; wischen Sie mit einem trockenen Tuch nach.

### <span id="page-13-0"></span>**Batterie ersetzen**

• Computer

Ersetzen Sie die Batterie, sobald (Batteriesymbol) angezeigt wird. Setzen Sie eine neue Lithium-Batterie (CR2032) ein; der Pluspol (+) muss dabei nach oben zeigen.

- \* Achten Sie darauf, nach dem Ersetzen die im Abschnitt ["Computer einrichten" \(seite 5\)](#page-4-1) angegebenen Anweisungen zu befolgen.
- \* Durch Notieren der Gesamtkilometer vor dem Batteriewechsel können Sie nach dem Wechsel bei der manuell eingegebenen Gesamtstrecke starten.
- Geschwindigkeitssensor

Ersetzen Sie die Batterie, falls die Geschwindigkeit auch nach korrekter Anpassung nicht angezeigt wird. Legen Sie neue Lithium-Batterien (CR2032) ein, wobei das (+)-Zeichen nach oben weist; schließen Sie die Batteriefachabdeckung sicher.

\* Passen Sie nach dem Batteriewechsel die Position des Magneten entsprechend dem Geschwindigkeitssensor wie in Abschnitt ["Computer montieren" \(seite 4\)](#page-3-0) Schritt 4 beschrieben an.

### **Problemlösung**

#### **Die Geschwindigkeit wird nicht angezeigt.**

- Prüfen Sie, ob der Abstand zwischen Sensor und Magnet zu groß ist. (Abstand: innerhalb 5 mm)
- Prüfen Sie, ob der Magnet die Sensorzone richtig passiert. Passen Sie die Positionen von Magnet und Sensor an.
- Ist der Computer im richtigen Winkel installiert ? Die Rückseite des Computers muss in Richtung des Sensors zeigen.
- Prüfen Sie die Entfernung zwischen Computer und Sensor. (Entfernung: 20 bis 70 cm) Installieren Sie den Sensor innerhalb der angegebenen Reichweite.
- Ist die Batterie des Computers oder Sensors erschöpft ? \* Im Winter verringert sich die Batterieleistung. Falls der Computer nur reagiert, wenn er sich in der Nähe des Sensors befindet, sind möglicherweise die Batterien schwach.

Ersetzen Sie die Batterien entsprechend dem im Abschnitt ["Batterie ersetzen"](#page-13-0) angegebenen Verfahren.

#### **Bei Betätigung einer Taste wird nichts angezeigt.**

Ersetzen Sie die Batterien entsprechend dem im Abschnitt ["Batterie ersetzen"](#page-13-0) angegebenen Verfahren.

#### **Es erscheinen fehlerhafte Daten.**

Löschen Sie alle Daten entsprechend dem im Abschnitt ["Computer einrichten" \(seite 5\)](#page-4-1)  beschriebenen Verfahren.

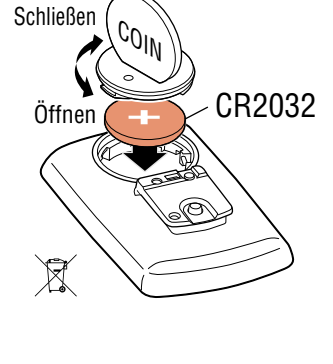

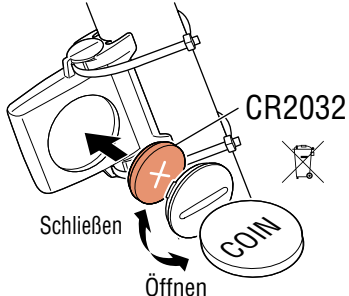

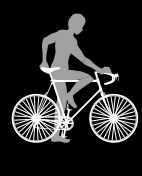

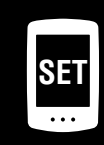

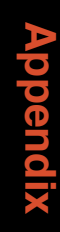

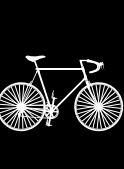

**[1](#page-1-0)**

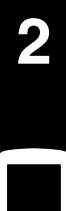

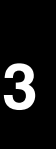

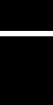

# **Appendix**

#### **Hauptspezifikationen**

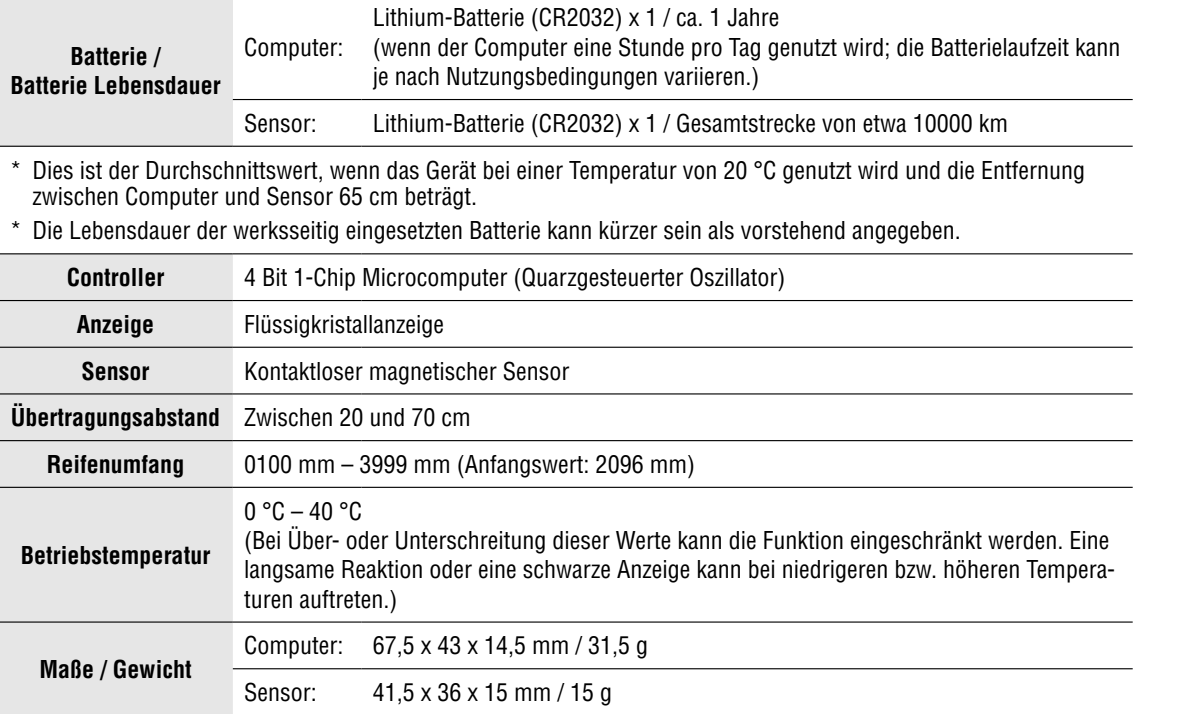

Die technischen Daten und das Design können ohne vorherige Ankündigung verändert werden.

#### **Begrenzte garantie**

#### **2 Jahre – nur auf Computer/Sensor (Zubehör und Batterien ausgeschlossen)**

Falls während des normalen Gebrauchs Fehler auftreten, wird das entsprechende Teil des Computers kostenlos repariert oder ersetzt. Die Reparatur muss von CatEye Co., Ltd. durchgeführt werden. Wenn Sie das Gerät einsenden, packen Sie es sorgfältig ein und fügen Sie die Garantiekarte sowie Reparaturhinweise anbei. Achten Sie darauf, Ihren Namen und Ihre Anschrift mit Schreibmaschine oder in Druckbuchstaben deutlich lesbar auf die Garantiekarte zu schreiben. Versicherungskosten und Kosten für den Transport bis zu unserem Kundendienst gehen zu Lasten der Person, die unseren Kundendienst in Anspruch nehmen möchte.

#### **CAT EYE CO., LTD.**

2-8-25, KUWAZU, HIGASHI SUMIYOSHI-KU, OSAKA, JAPAN 546-0041

For inquiries, please visit https://cateye.com/intl/contact/

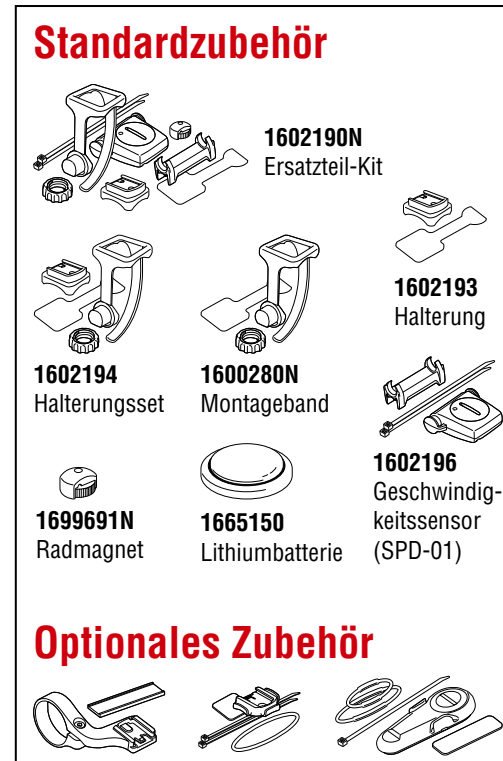

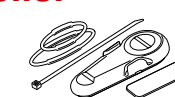

**1604100** Halterung außen/vorne

**1603892 Schlankes** Halterungsset

**1603891** Geschwindigkeitssensor (SPD-02)

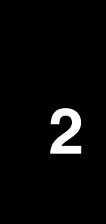

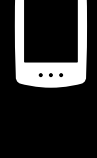

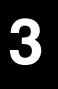

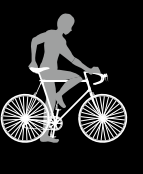

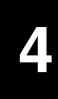

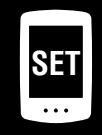

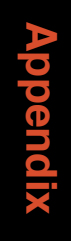